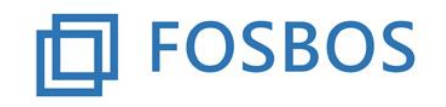

Stand: 25.10.2017

### **Notenprogramm – Datenpflege**

### **Grundsätzliches**

Sofern nach dem Import der Daten Änderungen an Schüler- bzw. Lehrerdaten erforderlich sind, können diese hier vorgenommen werden.

In jedem Fall sind für die Zeugniserstellung Lehrkräfte, die Mitglied der Schulleitung sind, entsprechend zu markieren. Bei allen Klassen sind die Klassenleiter und der Zeugnisunterzeichner aus der Schulleitung einzutragen.

### **1. Schülerdaten**

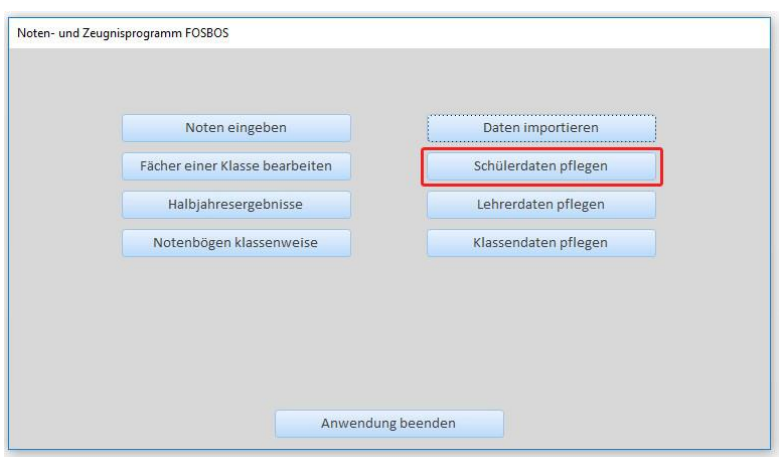

Bild: *Startbildschirm - Noten- und Zeugnisprogramm*

Hier können die Daten der Schüler geändert werden.

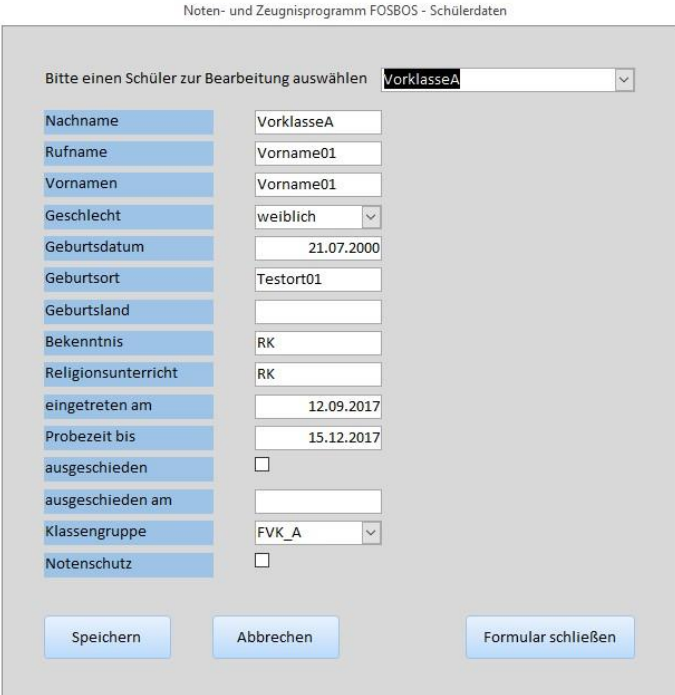

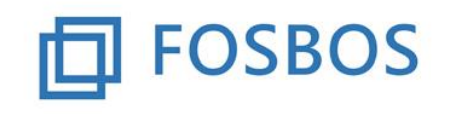

# Der Ministerialbeauftragte für die Berufliche Oberschule in Südbayern

Stand: 25.10.2017

### **2. Lehrerdaten**

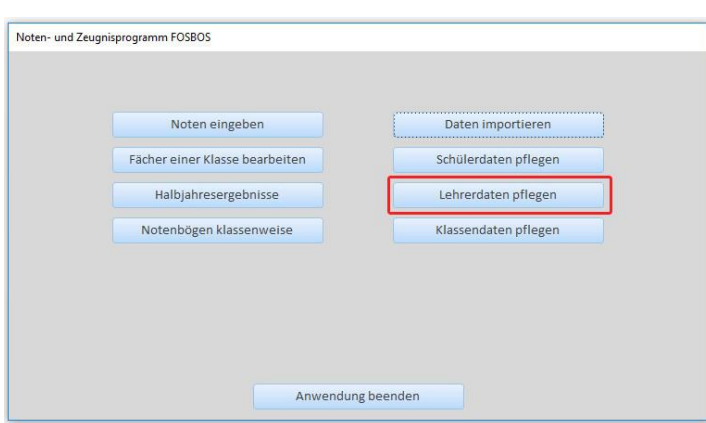

Bild: *Startbildschirm - Noten- und Zeugnisprogramm*

Noten- und Zeugnisprogramm FOSBOS - Lehrerdaten

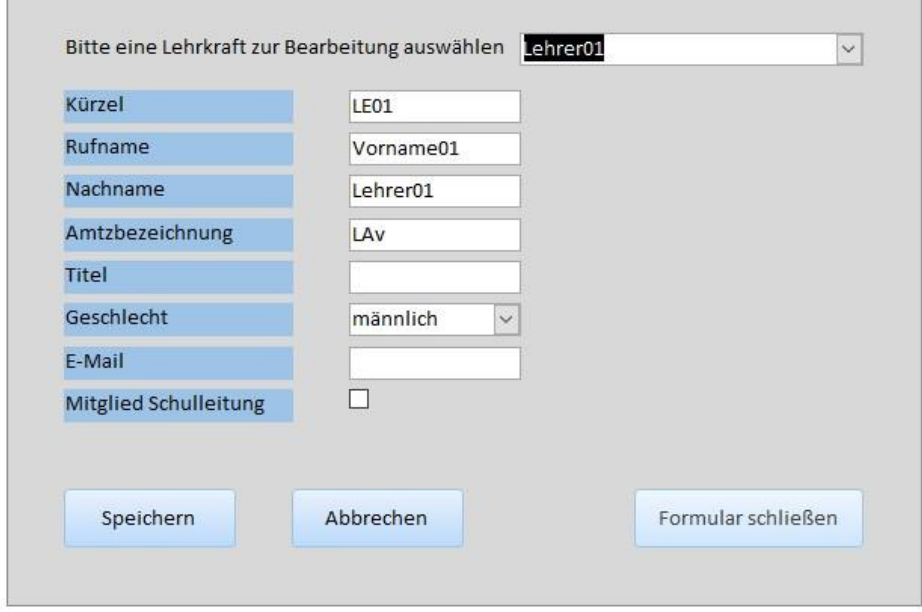

Lehrkräfte, die Mitglied der Schulleitung sind, sind entsprechend zu kennzeichnen, damit sie in der Pflege der Klassendaten für die Zeugnisunterzeichnung ausgewählt werden können.

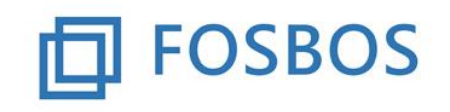

# Der Ministerialbeauftragte für die Berufliche Oberschule in Südbayern

Stand: 25.10.2017

### **3. Klassendaten**

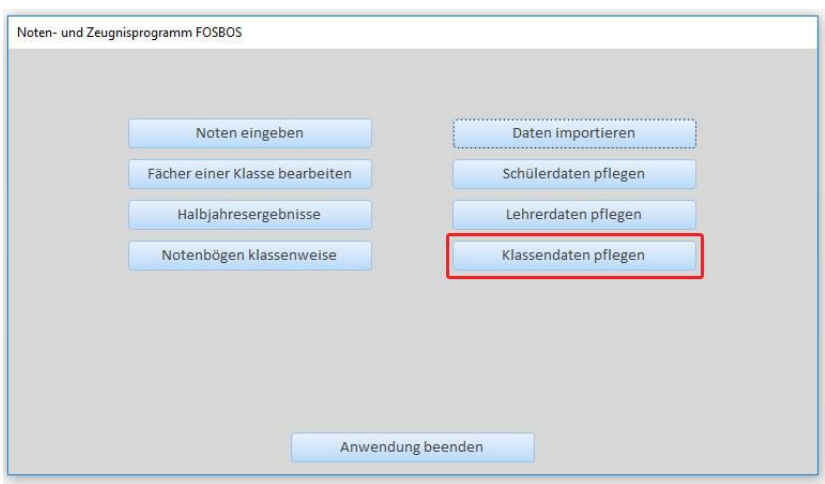

Bild: *Startbildschirm - Noten- und Zeugnisprogramm*

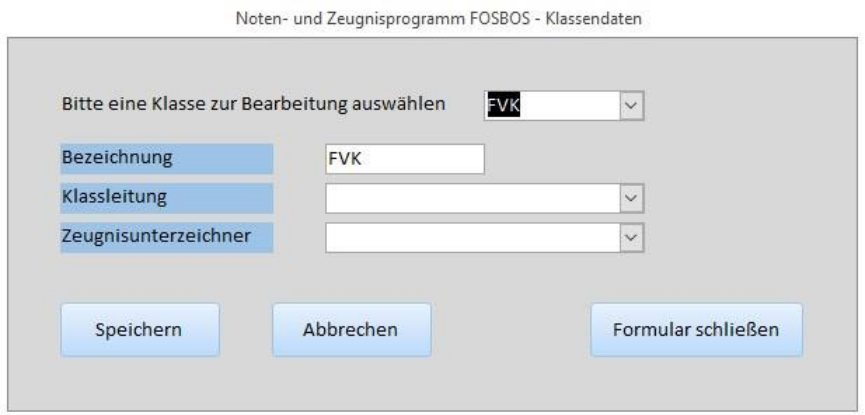

Für die Unterzeichnung des Zeugnisses sind für die Klasse, der Klassleiter und der zuständige Mitarbeiter der Schulleitung auszuwählen.